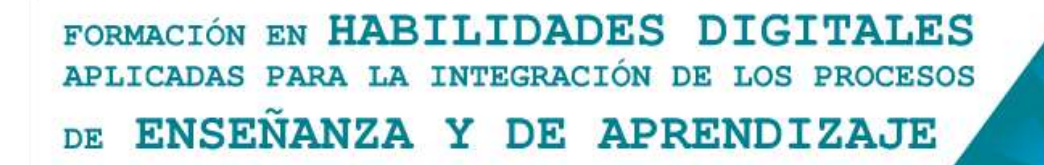

## **Google Drive - Principales características y funciones**

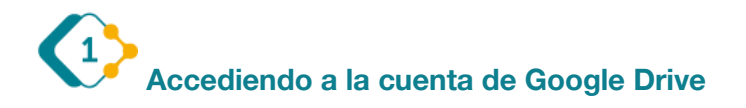

Empezaremos por iniciar sesión en nuestra cuenta de Google, ahí buscaremos en el extremo superior derecho el siguiente ícono

Se desplegará un menú como el que sigue: Ahí haremos clic en el icono de Drive.

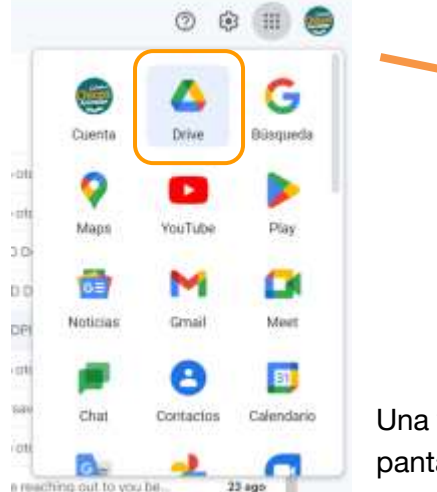

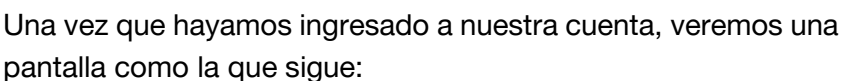

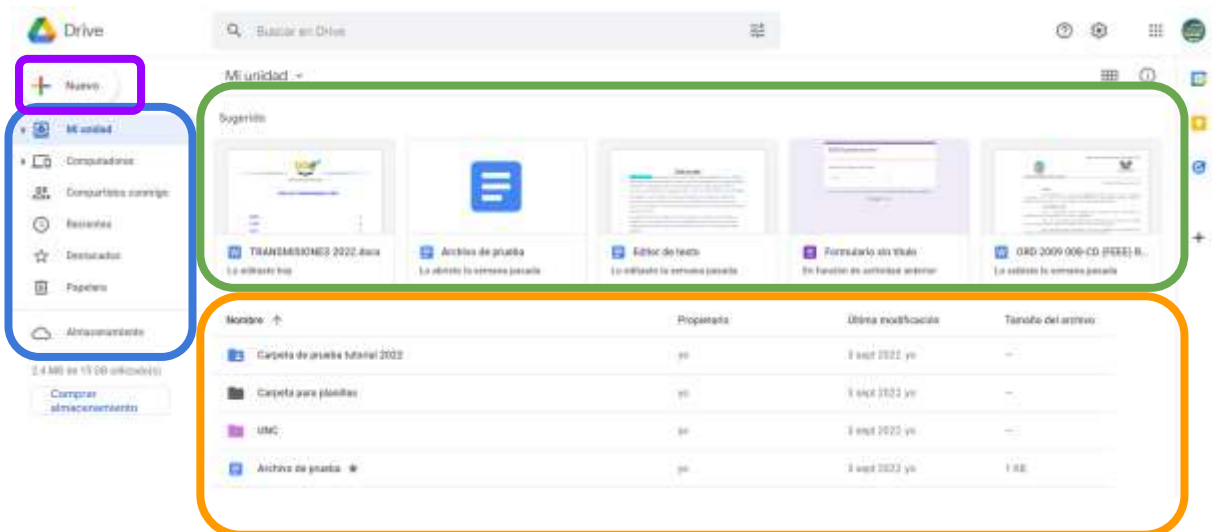

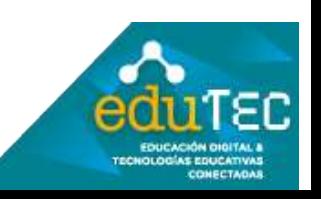

## FORMACIÓN EN HABILIDADES DIGITALES APLICADAS PARA LA INTEGRACIÓN DE LOS PROCESOS ENSEÑANZA Y DE APRENDIZAJE DE.

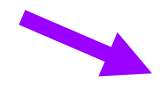

"Nuevo": Este sector permite cargar o crear archivos y carpetas en nuestro Google Drive

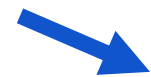

En este menú encontraremos "Mi unidad", la cual nos muestra nuestras carpetas y archivos de Drive.

También está el botón de "Computadoras". Aquí se sincronizarán todos tus archivos con los dispositivos que tengas vinculados.

El botón de "Compartido conmigo", muestra todas las carpetas y archivos que otras personas te hayan enviado.

"Recientes" Te muestra los archivos a los que has accedido últimamente.

"Papelera" te mostrará los archivos y carpetas que hayas eliminado.

"Almacenamiento": Nos muestra el espacio que hemos ocupado de nuestra nube y cuanto espacio tenemos disponible. Google Drive nos da 15 gb de espacio gratuito.

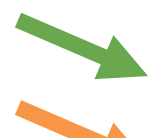

Este panel, muestra los archivos a los que has accedido recientemente.

Este panel te muestra todas las carpetas y archivos que tengas en tu unidad de drive.

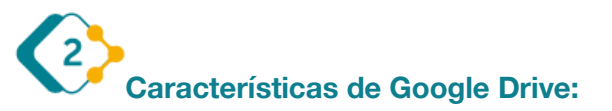

-Resguarda y protege nuestra información en la nube.

-Podemos acceder desde cualquier dispositivo electrónico con conexión a internet.

-Podemos compartir archivos y carpetas con otras personas, a través de un correo electrónico.

-Puede abrir diferentes tipos y formatos de archivos, como PDF, Word, Excel, procesadores de texto, etc.

-Posee un buscador para archivos y carpetas.

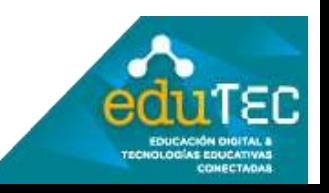